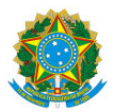

Ministério da Educação Secretaria de Educação Profissional e Tecnológica Instituto Federal de Educação, Ciência e Tecnologia do Sul de Minas Gerais - Reitoria Avenida Vicente Simões, 1.111, Nova Pouso Alegre, Pouso Alegre / MG, CEP 37553-465 - Fone: (35) 3449-6150

EDITAL 136/2020 - GAB/RET/IFSULDEMINAS

14 de agosto de 2020

# MINISTÉRIO DA EDUCAÇÃO - SECRETARIA DE EDUCAÇÃO PROFISSIONAL E TECNOLÓGICA INSTITUTO FEDERAL DE EDUCAÇÃO, CIÊNCIA E TECNOLOGIA DO SUL DE MINAS GERAIS

# **EDITAL**

SEGUNDO SEMESTRE DE 2020

## Programa Auxílio Estudantil – ANO 2020.

O Reitor do Instituto Federal de Educação, Ciência e Tecnologia do Sul de Minas Gerais, por meio da Pró-Reitoria de Ensino, torna público o lançamento do presente edital e convoca os discentes de nível técnico e de graduação, que estejam regularmente matriculados em cursos presenciais, que não tenham sido contemplados por outro edital vigente, a participarem do processo de seleção para o Programa Auxílio Estudantil do ano letivo de 2020, de acordo com as instruções deste edital. Cabe esclarecer que, em virtude da ausência de atividades acadêmicas presenciais imposta pela pandemia COVID-19, esse processo dar-se-á de forma virtual, não exigindo a presença dos estudantes no campus.

## 1- OBJETIVOS

1.1. O Edital destina-se a identificar e selecionar os estudantes que se encontram em situação de vulnerabilidade socioeconômica, regularmente matriculados no ano letivo de 2020, em cursos presenciais de nível técnico e de graduação, conforme item 2 deste Edital.

1.2. O presente Edital visa estabelecer a oferta de repasse financeiro conforme as modalidades de auxílio estudantil AE1, AE2, AE3 ou AE4, contribuindo para permanência e êxito do estudante, em conformidade com a Instrução Normativa n. 11, de 30 de julho de 2020, que dispõe sobre a Política de Assistência Estudantil do IFSULDEMINAS e sobre o Regulamento dos Auxílios Estudantis e estabelece orientações quanto a operacionalização das ações da Assistência Estudantil em períodos de pandemia e calamidade pública e situações de suspensão das atividades acadêmicas e o Decreto PNAES n. 7.234/2010

#### 2- DO PÚBLICO PARTICIPANTE

2.1.Este Edital é destinado aos estudantes regularmente matriculados no ano letivo de 2020, em cursos presenciais do IFSULDEMINAS, de nível técnico e de graduação que se encontrem em situação de vulnerabilidade socioeconômica que não tenham sido contemplados por outro edital vigente.

2.2. As inscrições serão analisadas e atendidas por ordem de prioridade, conforme a sequência abaixo, de acordo com a disponibilidade de recursos financeiros:

a) Estudantes Ingressantes em março 2020;

b) Estudantes em situação de reingresso (estudantes com matrícula trancada que estão retornando à instituição - "destrancamento");

c) Estudantes não inscritos em editais anteriores (estudantes que se enquadram no público-alvo mas que, por algum motivo, não conseguiram se inscrever em editais anteriores);

d) Estudantes indeferidos em editais de anteriores.

2.3. Estudantes que já recebem auxílio estudantil, concedido nos Editais 138/2018, 12/2019, 120/2019 e 42/2020 não poderão se inscrever neste Edital.

#### 3- DAS MODALIDADES

3.1. O Programa Auxílio Estudantil é composto por quatro modalidades com valores previamente definidos, sendo as modalidades AE1, AE2, AE3 e AE4.

3.2. Os valores acima serão definidos conforme estabelecido pela Instrução Normativa no 04, a qual substitui, temporariamente, a Política de Assistência Estudantil do IFSULDEMINAS, Resolução do Conselho Superior no 101/2013 e o Regulamento do Programa de Auxílio Estudantil do IFSULDEMINAS, Resolução do Conselho Superior no 090/2017, os quais se encontram temporariamente suspensos até que se realize a devida alteração dos mesmos com a tramitação cabível.

## 4 - DOS PRÉ-REQUISITOS E CRITÉRIOS DE ANÁLISE

Para se inscrever no Programa de Auxílio Estudantil, o estudante deverá atender aos seguintes pré- requisitos e atentar-se aos critérios de análise que serão utilizados durante a avaliação do seu processo.

4.1. Dos Pré requisitos

I – Estar regularmente matriculado em cursos presenciais do IFSULDEMINAS, em nível técnico ou de graduação, enturmado em disciplinas regulares do seu curso de ingresso e cursando aulas obrigatórias presenciais;

II – Realizar a Inscrição no ícone Editais Abertos, exclusivamente, no site da Instituição (https://auxilioestudantil.ifsuldeminas.edu.br/) por meio do Sistema Auxílio Estudantil, completando o passo a passo dentro do Sistema, conforme previsto no item 5.1;

III – Entregar a documentação comprobatória conforme estabelecido no item 5 deste edital;

IV – Acompanhar e cumprir todos os prazos estabelecidos no Edital.

4.2. Dos Critérios de Análise

I - Parecer técnico do Assistente Social do IFSULDEMINAS;

II - Estudantes oriundos, prioritariamente, da rede pública da educação básica ou oriundos da rede particular da educação básica de ensino como bolsista integral;

III - Estudantes que, prioritariamente, não estejam somente matriculados em Trabalho de Conclusão de Curso no semestre/ano, Atividades Complementares ou Práticas e Estágio;

IV– Relatório do setor pedagógico (da equipe multidisciplinar) a respeito do acompanhamento das das atividades no ensino remoto;

V – Condições de acesso (internet, equipamentos, etc) às atividades no ensino remoto;

VI – Na análise socioeconômica, só serão consideradas as despesas dos estudantes com moradia (aluguel, condomínio, água e energia), no cálculo da renda per capita;

VII– Não possuir nível de escolaridade equivalente ou superior à do curso no qual encontra-se matriculado.

VIII – Renda per capita de um salário mínimo. Compreende-se como renda familiar per capita a soma de toda a remuneração familiar dividida pelo número de integrantes da família, considerando-se para o cálculo as despesas básicas (aluguel ou financiamento da casa própria, energia elétrica e água). Na análise da renda serão considerados ainda os bens de capital, bens imóveis e bens móveis (mais de um imóvel de propriedade da família, mais de um veículo, entre outros).

## 5 - DA INSCRIÇÃO, DO QUESTIONÁRIO SOCIOECONÔMICO E DA DOCUMENTAÇÃO

#### 5.1. Da Realização da Inscrição

5.1.1. Para acessar o Sistema Auxílio Estudantil, o primeiro passo é estar devidamente matriculado no Sistema Acadêmico (Secretaria do campus) com um e-mail válido. No acesso ao Sistema Auxílio Estudantil, caso a senha apresente problemas, o candidato deverá acessar o link "Criar Senha" na página inicial do Sistema Auxílio Estudantil. O procedimento para cadastro da nova senha será enviado para o e-mail do candidato.

5.1.2. Para realizar a Inscrição no Programa Auxílio Estudantil, é necessário que o estudante entre no site http://auxilioestudantil.ifsuldeminas.edu.br/ e:

I – faça login com seu CPF e com a senha gerada no acesso acadêmico;

II – caso tenha dificuldade com esse acesso, verifique seus dados cadastrados no momento da matrícula (na secretaria do seu campus):

**Muzambinho:** secretaria@muz.ifsuldeminas.edu.br

**Machado:** secretariaescolar.machado@ifsuldeminas.edu.br

**Pouso Alegre:** secretaria.pousoalegre@ifsuldeminas.edu.br

**Inconfidentes:** [secretariatecnico.inconfidentes@ifsuldeminas.edu.br](mailto:secretariatecnico.inconfidentes@ifsuldeminas.edu.br) **/** secretariasuperior.inconfidentes@ifsuldeminas.edu.br

**Passos:** secretaria.pas@ifsuldeminas.edu.br

**Poços de Caldas:** secretaria.pocos@ifsuldeminas.edu.br

**Três Corações:** secretaria.trescorações@ifsuldeminas.eu.br

**Carmo de Minas:** [secretaria.carmodeminas@ifsuldeminas.edu.br](mailto:secretaria.carmodeminas@ifsuldeminas.edu.br)

III – após o acesso ao Sistema, clique no ícone Editais Abertos, clique no botão "Inscrever-se" e siga o passo a passo;

5.1.3. Após efetuar a Inscrição é necessário seguir o passo a passo (Escolha dos Auxílios, Renda do Candidato, preenchimento do Questionário Socioeconômico e preenchimento do Quadro de Familiares e anexar a Documentação) e, ao finalizar, será necessário digitar novamente a senha e clicar no botão "CONCLUIR E ENVIAR SUA INSCRIÇÃO PARA ANÁLISE".

§1°. A efetivação da inscrição no Sistema Auxílio Estudantil e o envio da documentação é de inteira responsabilidade do candidato.

§2°. O candidato que efetuar a inscrição, mas não clicar em "CONCLUIR E ENVIAR SUA INSCRIÇÃO PARA ANÁLISE", terá o status da inscrição informado como INCOMPLETO, o que inviabiliza a análise por parte da Comissão de Assistentes Sociais, sendo o pedido de auxílio INDEFERIDO e sem direito a recurso.

§3°. Em caso de dúvidas durante o processo de inscrição, o estudante deve enviá-las, por e-mail:

Muzambinho: [auxilio.estudantil@muz.ifsuldeminas.edu.br](mailto:auxilio.estudantil@muz.ifsuldeminas.edu.br)

Machado: [auxilioestudantil.machado@ifsuldeminas.edu.br](mailto:auxilioestudantil.machado@ifsuldeminas.edu.br)

Pouso Alegre: [assistenciaestudantil.pousoalegre@ifsuldeminas.edu.br](mailto:assistenciaestudantil.pousoalegre@ifsuldeminas.edu.br)

Inconfidentes: auxilioestudantil.inconfidentes@ifsuldeminas.edu.br

Passos: [auxilioestudantil.passos@ifsuldeminas.edu.br](mailto:auxilioestudantil.passos@ifsuldeminas.edu.br)

Poços de Caldas: [auxilioestudantil.pocos@ifsuldeminas.edu.br](mailto:auxilioestudantil.pocos@ifsuldeminas.edu.br)

Três Corações: [assistenciaestudantil.trescoracoes@ifsuldeminas.edu.br](mailto:assistenciaestudantil.trescoracoes@ifsuldeminas.edu.br)

Carmo de Minas: assistencia.estudantil@ifsuldeminas.edu.br

§4°. A inscrição deverá ser realizada em um computador/notebook, pois o Sistema Auxílio Estudantil não está configurado para operar com todas as suas funcionalidades em celulares e tabletes.

5.1.4. Período de inscrição

I – O período para inscrição neste processo será de acordo com o cronograma estabelecidos no item 8.

II – O encerramento das inscrições no Sistema dar-se-á às 23h59 (horário de Brasília) do último diado período para as inscrições, de acordo com item 8 abaixo. Atente-se ao horário e forma de atendimento do seu campus, considerando o trabalho remoto devido a pandemia da Covid-19.

5.2. Do Questionário Socioeconômico e Quadro Familiar

O candidato deverá responder integralmente e da forma mais próxima à sua realidade, o questionário socioeconômico que é disponibilizado na área de inscrição. A resposta ao questionário é parte indissociável do processo de inscrição sendo necessária para que o processo seja completo.

5.2.1. Para participar do Programa Auxílio Estudantil será avaliada a situação socioeconômica do candidato e de sua família.

§1º Após o preenchimento do Questionário e o Quadro de Familiares não poderão ser editados uma vez já gerada a lista de documento, assim é necessário atenção no fornecimento das informações do candidato e seu grupo familiar.

§2º Depois que preencheu o Questionário e o Quadro de Familiares, é necessário confirmar as informações e clicar no botão "confirmar dados e gerar listas de documentos"

5.3. Do envio da Documentação

5.3.1. O candidato deverá anexar cópia legível dos documentos que comprovem a situação declarada no Questionário Socioeconômico e Quadro de Familiares e indicadas na Lista dos Documentos. Os documentos listados no Anexo I são indicações da documentação necessária a ser anexadas.

§1º Serão aceitos documentos nos formatos jpg, jpeg, png e pdf com tamanho máximo de 5MB por arquivo.

§2º O estudante, ao realizar sua inscrição, que agir de má-fé e utilizar de meios inadequados, terá sua inscrição

indeferida sem possibilidade de recurso.

§3º Outros documentos poderão ser solicitados pelo assistente social, a qualquer momento, para melhor compreensão da situação socioeconômica do estudante.

5.3.2. Estudantes que apresentarem o comprovante de recebimento do último mês do Benefício do Programa Bolsa Família (seu ou de sua família) ou comprovante de recebimento de Benefício de Prestação Continuada junto a Folha Resumo do Cadastro Único não precisam anexar os comprovantes de renda e despesas da família, apenas comprovante de residência (exemplo: conta de água ou energia do último mês).

5.3.3. Para fins de organização dos documentos dos familiares do candidato, cabe esclarecer que:

I – entende-se por composição familiar, a ser cadastrada no Sistema Auxílio Estudantil, as pessoas com quem há vinculação afetiva e financeira (seja quem contribua com a renda da família, ou que seja o principal responsável pela renda ou participe das despesas como dependente), não sendo necessário residirem sob o mesmo teto, como nos casos de estudantes que saíram de sua cidade de origem e continuam na dependência financeira de seus familiares.

II – Os discentes que se declaram independentes devem, obrigatoriamente, comprovar a independência financeira. A comprovação somente será aceita através de documentação formal, conforme uma das formas descritas abaixo:

a) Carteira de Trabalho e Previdência Social assinada, ou seja, com registro de trabalho; ou

b) comprovação de atividade autônoma, que será aceita somente por meio de apresentação do certificado da condição de Microempreendedor Individual – MEI, Simples Nacional ativo num período mínimo de 6 meses, com documentos comprobatórios, conforme estabelecidos no item 2.2 do Anexo I.

§ 1°: Considera-se discente independente aquele que é capaz de se manter sem o auxílio financeiro de terceiros.

§ 2°: Caso o estudante não consiga comprovar sua independência nas condições acima especificadas, deverá apresentar os documentos do grupo familiar ou do seu mantenedor, sejam esses parentes consanguíneos ou não.

5.3.4. Atente-se que para FINALIZAR sua inscrição, após anexar os documentos na lista, é necessário clicar no botão "VOLTAR À PÁGINA INICIAL PARA CONCLUIR INSCRIÇÃO".

5.3.5 Por fim para concluir a análise é necessário digitar a senha novamente, aceitar os termos e clicar no botão: "CONCLUIR E ENVIAR SUA INSCRIÇÃO PARA ANÁLISE"

§1°. A efetivação da inscrição no Sistema Auxílio Estudantil e o envio da documentação é de inteira responsabilidade do candidato.

§2°. O candidato que efetuar a inscrição, mas não clicar em "Concluir e Enviar sua inscrição para Análise", terá o status da inscrição informado como INCOMPLETO, o que inviabiliza a análise por parte da Comissão de Assistentes Sociais, sendo o pedido de auxílio INDEFERIDO e sem direito a recurso.

§3°. Em caso de dúvidas durante o processo de inscrição, o estudante deve enviá-las, por e-mail:

Muzambinho: [auxilio.estudantil@muz.ifsuldeminas.edu.br](mailto:auxilio.estudantil@muz.ifsuldeminas.edu.br)

Machado: [auxilioestudantil.machado@ifsuldeminas.edu.br](mailto:auxilioestudantil.machado@ifsuldeminas.edu.br)

Pouso Alegre: [assistenciaestudantil.pousoalegre@ifsuldeminas.edu.br](mailto:assistenciaestudantil.pousoalegre@ifsuldeminas.edu.br)

Inconfidentes: auxilioestudantil.inconfidentes@ifsuldeminas.edu.br

Passos: [auxilioestudantil.passos@ifsuldeminas.edu.br](mailto:auxilioestudantil.passos@ifsuldeminas.edu.br)

Poços de Caldas: [auxilioestudantil.pocos@ifsuldeminas.edu.br](mailto:auxilioestudantil.pocos@ifsuldeminas.edu.br)

Três Corações: [assistenciaestudantil.trescoracoes@ifsuldeminas.edu.br](mailto:assistenciaestudantil.trescoracoes@ifsuldeminas.edu.br)

Carmo de Minas: assistencia.estudantil@ifsuldeminas.edu.br

§4°. A inscrição deverá ser realizada em um computador/notebook, pois o Sistema Auxílio Estudantil não está configurado para operar com todas as suas funcionalidades em celulares e tabletes.

#### 6. DAS ETAPAS DE SELEÇÃO

6.1. A seleção será por meio de avaliação socioeconômica, podendo ter até três etapas:

6.1.1. 1a etapa: inscrição completa no Sistema do Auxílio Estudantil, no Edital Aberto e envio digital da documentação comprobatória.

6.1.2. 2a etapa: análise da inscrição no Sistema Auxílio Estudantil e dos documentos exigidos.

6.1.3. 3a etapa: entrevista com o candidato em casos excepcionais, respeitando as regras de afastamento social impostas em razão da pandemia da Covid 19, utilizando-se, se for o caso, meios digitais, e em conformidade com as orientações do Conselho Federal de Serviço Social.

## 7. DO RECURSO

7.1. O estudante disporá de 05 dias corridos para interpor recurso contra o resultado da segunda etapa do processo seletivo, de acordo com o cronograma no item 8 deste edital.

Parágrafo único: Só serão aceitas solicitações de recurso da segunda etapa, na data prevista no Cronograma deste Edital (item 8).

7.2. Em conformidade com o item 4.1 "Dos pré-requisitos", os casos abaixo NÃO PODERÃO INTERPOR RECURSO:

I- inscrição indeferida na 1ª etapa por não ter sido finalizada e enviada para análise corretamente dentro do prazo ou em razão de não entrega de documentação no período previsto pelo cronograma;

7.3. Para recorrer contra o resultado das 2ª etapa, o estudante deverá, obrigatoriamente, preencher a Solicitação de Recurso disponível no Sistema do Auxílio Estudantil ([http://auxilioestudantil.ifsuldeminas.edu.br/\)](http://auxilioestudantil.ifsuldeminas.edu.br/) e anexar a documentação indicada como "recusada", durante o período de recurso previsto no cronograma (item 8).

## 8. DO CRONOGRAMA DE SELEÇÃO

8.1. A seleção ocorrerá de acordo com o seguinte cronograma para todos Campi:

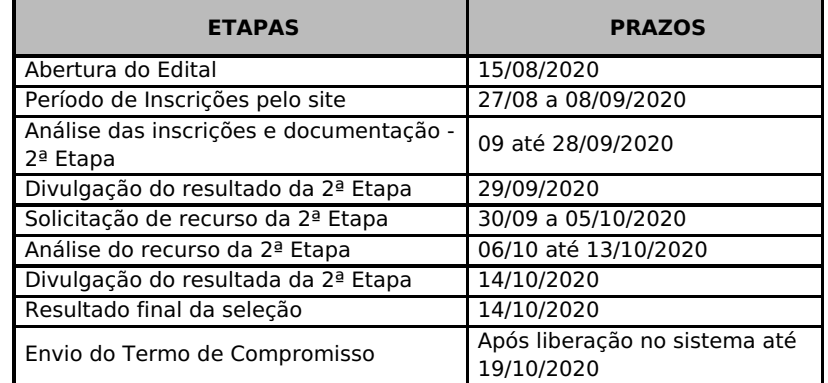

8.2. O cronograma poderá ser alterado nos seguintes casos:

I - grande número de candidatos inscritos, que possa influenciar no cumprimento do prazo estabelecido;

II - prazo para análise não corresponda ao esperado;

III - motivo de causa maior, interna ou externa à Instituição, que impossibilite o cumprimento do prazo estabelecido.

IV- Os estudantes que efetivarem matrícula após o término do período de inscrição deste Edital terão um novo prazo para inscrição a ser divulgado no Sistema Auxílio Estudantil.

Parágrafo Único: Os estudantes contemplados conforme inciso IV deverão apresentar comprovante de matrícula, emitido pela Secretaria do campus, constando a data da matrícula, junto dos documentos comprobatórios (Anexo I).

## 9- DA DIVULGAÇÃO DOS RESULTADOS

9.1. Os candidatos inscritos deverão acompanhar o Processo no Sistema do Programa Auxílio Estudantil através do link: http://auxilioestudantil.ifsuldeminas.edu.br/ para acompanhar seu processo.

9.2. Após concluído o processo, com a publicação do resultado final, o estudante que tiver sua solicitação deferida deverá acessar o Sistema Auxílio Estudantil para preencher o Termo de Compromisso com os dados bancários e anexar o comprovante bancário em nome do estudante, contendo informações sobre nome do banco, número da conta e agência.

9.2.1. Serão aceitas contas corrente ou poupança vinculadas às instituições bancárias.

9.2.2.Contas bancárias em nome de terceiros, contas-salário e contas conjuntas não serão aceitas para pagamento. O estudante estará efetivamente incluído no Programa de Auxílio Estudantil para o ano de 2020, somente após o preenchimento do Termo de Compromisso.

#### 10. DISPOSIÇÕES FINAIS

10.1. A seleção dos candidatos será realizada por uma comissão composta por assistentes sociais do IFSULDEMINAS, referendada por Portaria. Finalizadas as análises socioeconômicas, será emitido parecer técnico que definirá o resultado do processo.

10.2. Ao se inscrever o estudante assume conhecer e concordar com as exigências do presente Edital e aceita as condições do processo seletivo, não podendo alegar o seu desconhecimento a qualquer título, época ou pretexto.

10.3. A efetivação da inscrição no Sistema Auxílio Estudantil e a entrega digital da documentação é de inteira responsabilidade do candidato, bem como o acompanhamento do processo no Sistema. O candidato deve manter o e-mail, telefone, celular, aplicativos de mensagem cadastrados atualizados uma vez que informações adicionais e esclarecimento poderão ser encaminhadas via e-mail, telefone, celular, aplicativos de mensagem.

10.4. A administração dos dados fornecidos no Sistema do Auxílio Estudantil, analisados pelos Assistentes Sociais, segue as orientações e princípio da Lei n. 13.709/2018, garantindo os direitos fundamentais de liberdade, de intimidade e de privacidade, nos termos do artigo 17 da Lei referida.

§1º Os dados disponíveis no PAE-IFSULDEMINAS estão submetidos ao Plano de Dados Abertos do IFSULDEMINAS (2020-2022), em atendimento do interesse público, transparência, eficiência e eficácia.

§2º O uso indevido e inadequado, do Sistema do Auxílio Estudantil, estará submetido às medidas educativasdisciplinares do Regulamento Disciplinar do Corpo Discente do IFSULDEMINAS, conforme Resolução n. 118/2016 do Conselho Superior do IFSULDEMINAS.

10.5. Estudantes que se afastarem por motivos de licença maternidade e para tratamento de saúde, deverão comunicar a Coordenação Geral de Assistência ao Educando – CGAE, Coordenadoria Pedagógica e de Assistência Estudantil -CPAE e/ou o Setor de Assistência ao Educando – SAE dos campi, o Serviço Social sobre o afastamento.

10.6. Estudantes que receberem auxílio estudantil indevidamente (transferência, trancamento e afastamentos não comunicados, omissão de informações, fraudes e demais situações que configurem inexistência de vínculo institucional) deverão restituir à Instituição os valores recebidos, por meio de Guia de Recolhimento da União – GRU.

10.7. Tanto a omissão de informações quanto a falsa declaração serão passíveis de sanções, assim também fraudes ou falsificação de documentos que visem burlar o processo serão motivos de desclassificação e exclusão do PAE-IFSULDEMINAS, sem prejuízo das sanções civis, administrativas e criminais previstas na legislação aplicável, conforme a Lei no 7.115/1983 e art. 299 do Código Penal.

10.8. O discente receberá tão-somente uma modalidade de auxílio, cujo valor melhor se adeque à sua realidade socioeconômica demonstrada por meio da documentação e demais instrumentos utilizados na análise.

10.9. O tempo de vigência dos auxílios estará fixado no Termo de Compromisso.

10.10. Após a finalização do processo, os pagamentos dos auxílios estudantis serão realizados pelo Setor Financeiro de cada campus e Reitoria.

10.11. O processo de pagamento dos auxílios depende da liberação do crédito orçamentário, que ocorre em Brasília, na Subsecretaria de Planejamento e Orçamento (SPO). Liberado o crédito, a Secretaria do Tesouro Nacional encaminha ao IFSULDEMINAS o montante relativo ao pagamento. Para realizar essas operações, são necessários alguns dias úteis, que variam conforme cada mês.

Parágrafo Único: Em decorrência dos prazos para a liberação orçamentária e financeira por parte do Governo Federal, possíveis atrasos no pagamento dos auxílios poderão ocorrer.

10.12. Os recursos destinados às ações da Assistência Estudantil, o que inclui o PAE-IFSULDEMINAS, é administrado pela Pró-Reitoria de Ensino - PROEN, por meio da Diretoria de Assuntos Estudantis - DAE e da Coordenadoria de Acompanhamento ao Educando - CAE e repassado aos Campi mediante a solicitação de pagamento dos auxílios estudantis pelos Setores Financeiros dos Campi e Reitoria.

10.13. A Diretoria de Assuntos Estudantis e a Comissão de Assistentes Sociais reservam-se o direito de resolver os casos omissos e as situações não previstas neste Edital.

10.14. Haverá acompanhamento do estudante após deferimento do auxílio, que será realizado pelos assistentes sociais com apoio da equipe multidisciplinar. O acompanhamento acontecerá em conformidade com a Instrução Normativa n. 11/2020.

10.15. A qualquer tempo, este Edital poderá ser revogado, anulado ou estendido, no todo ou em parte, por motivo de interesse público, sem que isso implique direito de indenização de qualquer natureza.

10.16. Denúncias, questionamentos e sugestões relacionados ao PAE-IFSULDEMINAS deverão ser apresentados a Ouvidoria ou enviado por e-mail para o Serviço Social. Será assegurado o sigilo do denunciante.

10.17. Durante o período de seleção do PAE-IFSULDEMINAS, serão desenvolvidas pelos campi, por meio de suas equipes, estratégias e ações concretas de apoio e esclarecimentos aos estudantes com relação aos procedimentos e documentações deste edital.

10.18. Esclarecimentos e mais informações poderão ser obtidos na Coordenadoria Geral de Assistência ao Educando - CGAE, Setor de Acompanhamento ao Educando, Coordenadoria Pedagógica e de Assistência Estudantil - CPAE ou no Serviço Social dos Campi ou na Diretoria de Assuntos Estudantis – Coordenadoria de Acompanhamento ao Educando - Fone: (35) 3449-6189.

## MARCELO BREGAGNOLI

Reitor do Instituto Federal de Educação, Ciência e Tecnologia do Sul de Minas Gerais

Documento assinado eletronicamente por: Marcelo Bregagnoli, REITOR - RET, em 14/08/2020 16:25:35.

Este documento foi emitido pelo SUAP em 14/08/2020. Para comprovar sua autenticidade, faça a leitura do QRCode ao lado ou acesse<br>https://suap.ifsuldeminas.edu.br/autenticar-documento/ e forneça os dados abaixo:

Código Verificador: 81711 Código de Autenticação: 76fc68044b

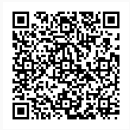

Documento eletrônico gerado pelo SUAP (https://suap.ifsuldeminas.edu.br) Instituto Federal de Educação, Ciência e Tecnologia do Sul de Minas Gerais